Services Installation Guide Oracle Banking Credit Facilities Process Management Release 14.7.3.0.0 Part No. F95945-01 March 2024

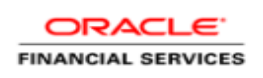

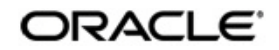

Oracle Banking Credit Facilities Process Management Services Installation Guide

Oracle Financial Services Software Limited Oracle Park Off Western Express Highway Goregaon (East) Mumbai, Maharashtra 400 063 India Worldwide Inquiries: Phone: +91 22 6718 3000 Fax: +91 22 6718 3001 www.oracle.com/financialservices/

Copyright © 2019-2024, Oracle and/or its affiliates. All rights reserved.

Oracle and Java are registered trademarks of Oracle and/or its affiliates. Other names may be trademarks of their respective owners.

U.S. GOVERNMENT END USERS: Oracle programs, including any operating system, integrated software, any programs installed on the hardware, and/or documentation, delivered to U.S. Government end users are "commercial computer software" pursuant to the applicable Federal Acquisition Regulation and agency-specific supplemental regulations. As such, use, duplication, disclosure, modification, and adaptation of the programs, including any operating system, integrated software, any programs installed on the hardware, and/or documentation, shall be subject to license terms and license restrictions applicable to the programs. No other rights are granted to the U.S. Government.

This software or hardware is developed for general use in a variety of information management applications. It is not developed or intended for use in any inherently dangerous applications, including applications that may create a risk of personal injury. If you use this software or hardware in dangerous applications, then you shall be responsible to take all appropriate failsafe, backup, redundancy, and other measures to ensure its safe use. Oracle Corporation and its affiliates disclaim any liability for any damages caused by use of this software or hardware in dangerous applications.

This software and related documentation are provided under a license agreement containing restrictions on use and disclosure and are protected by intellectual property laws. Except as expressly permitted in your license agreement or allowed by law, you may not use, copy, reproduce, translate, broadcast, modify, license, transmit, distribute, exhibit, perform, publish or display any part, in any form, or by any means. Reverse engineering, disassembly, or decompilation of this software, unless required by law for interoperability, is prohibited. The information contained herein is subject to change without notice and is not warranted to be error-free. If you find any errors, please report them to us in writing.

This software or hardware and documentation may provide access to or information on content, products and services from third parties. Oracle Corporation and its affiliates are not responsible for and expressly disclaim all warranties of any kind with respect to third-party content, products, and services. Oracle Corporation and its affiliates will not be responsible for any loss, costs, or damages incurred due to your access to or use of third-party content, products, or services.

# **Table of Contents**

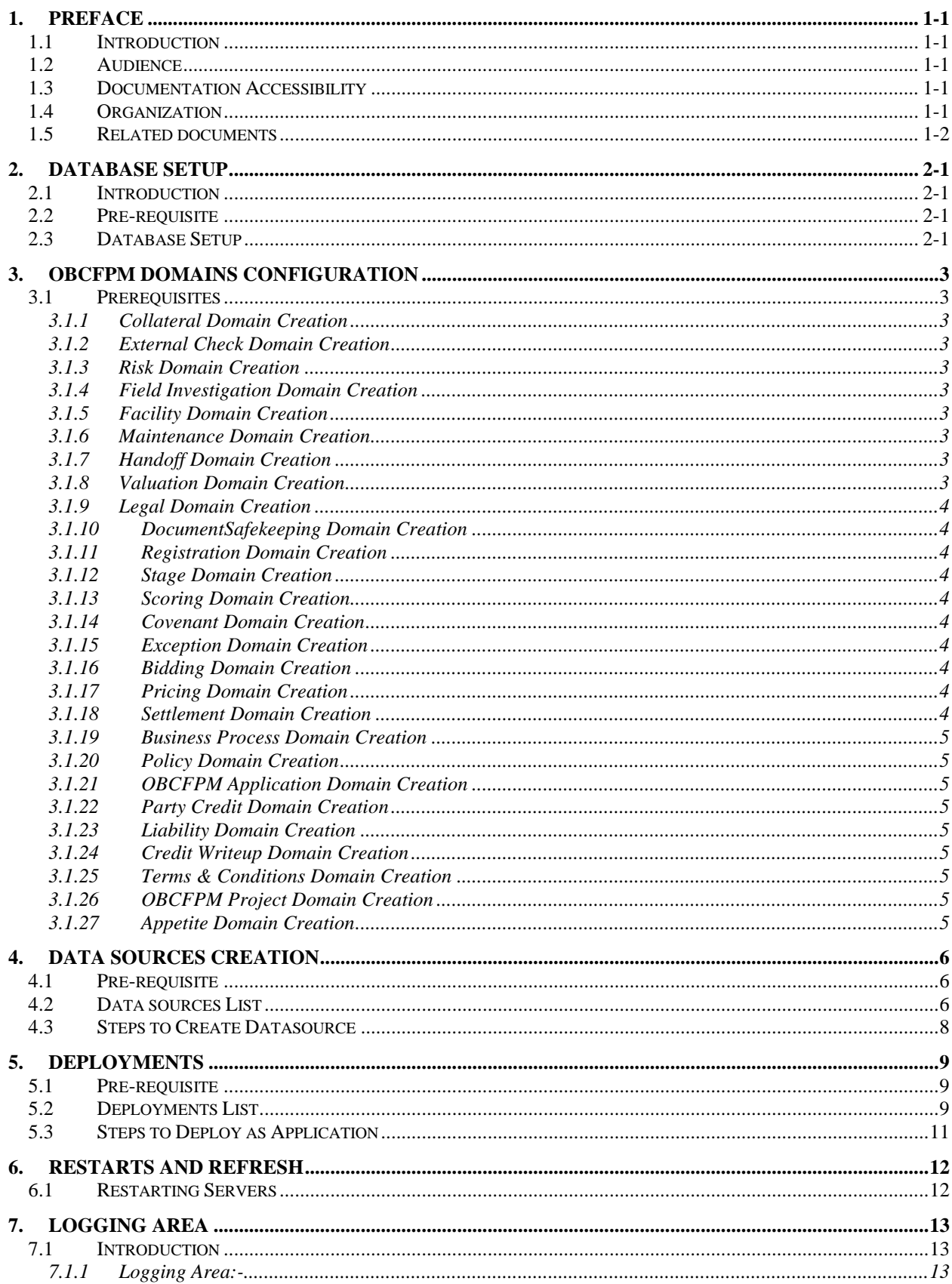

# **1. Preface**

## <span id="page-3-1"></span><span id="page-3-0"></span>**1.1 Introduction**

This guide would help you to install the OBCFPM services on designated environment. It is assumed that all the prior setup is already done related with WebLogic installation, WebLogic managed server creation and Oracle DB installation.

It is recommended to use dedicated managed server for each of the Plato infrastructure services.

## <span id="page-3-2"></span>**1.2 Audience**

This document is intended for WebLogic admin or ops-web team who are responsible for installing the OFSS banking products.

# <span id="page-3-3"></span>**1.3 Documentation Accessibility**

For information about Oracle's commitment to accessibility, visit the Oracle Accessibility Program website at<http://www.oracle.com/us/corporate/accessibility/index.html>

# <span id="page-3-4"></span>**1.4 Organization**

This installation user guide would allow you to install following services in same order

- 1. collateral-services
- 2. externalcheck-services
- 3. risk-services
- 4. fieldinvestigation-services
- 5. facility-services
- 6. maintenance-services
- 7. handOff-services
- 8. valuation-services
- 9. legal-services
- 10. documentsafekeeping-services
- 11. registration-services
- 12. stage-services
- 13. scoring-services
- 14. covenant-services
- 15. exception-services
- 16. bidding-services
- 17. settlement-services
- 18. pricing-services
- 19. obcfpm-businessprocess-services
- 20. policy-services
- 21. obcfpm-application-service
- 22. party-credit-services
- 23. liability-services
- 24. credit-writeup-services
- 25. terms-conditions-services
- 26. obcfpm-project-services
- 27. appetite-services
- 28. cmc-email-notification-configuration-services
- 29. terms-conditions-maintenance-services
- 30. product-default-maintenance-services

# <span id="page-4-0"></span>**1.5 Related documents**

For more information, refer to the following documents:

• Oracle Banking Credit Facilities Process Management Pre Installation Guide

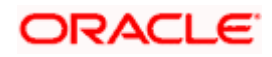

# **2. Database Setup**

## <span id="page-5-1"></span><span id="page-5-0"></span>**2.1 Introduction**

In this section you are going to setup database related configuration for OBCFPM Installation. It is recommended to create different schema for each application. Below setup is designed to work with separate schema for each application

# <span id="page-5-2"></span>**2.2 Pre-requisite**

In this section, you are going to setup database related configuration for OBCFPM Installation. Before you proceed, ensure pre-installation setup is done. The pre-installation setup includes the configuration of database. After creating the schema for each of the required micro services, DDLs and INCs of each micro-service to be compiled in the respective schemas. The DDLs and INCs ensure the creation of tables and availability of static data required for the execution of services. These are compiled automatically using flyway.

## <span id="page-5-3"></span>**2.3 Database Setup**

To setup DB for OBCFPM schema's to be created-

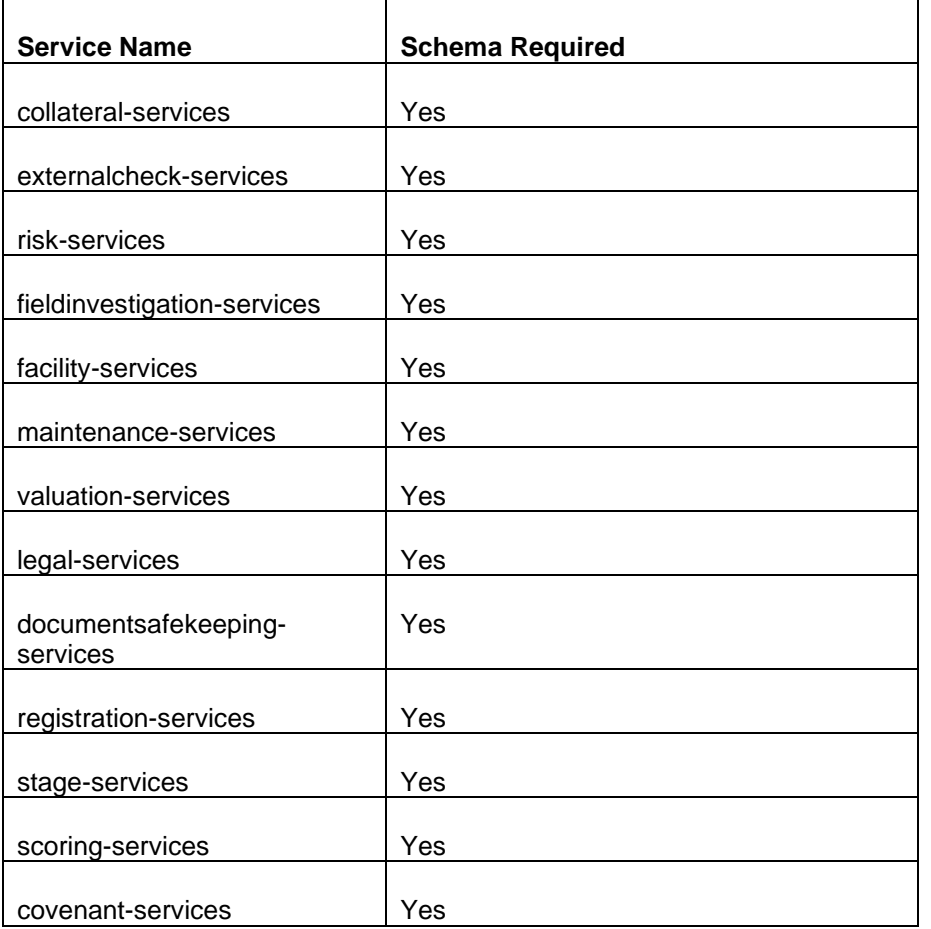

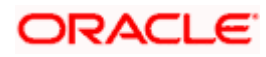

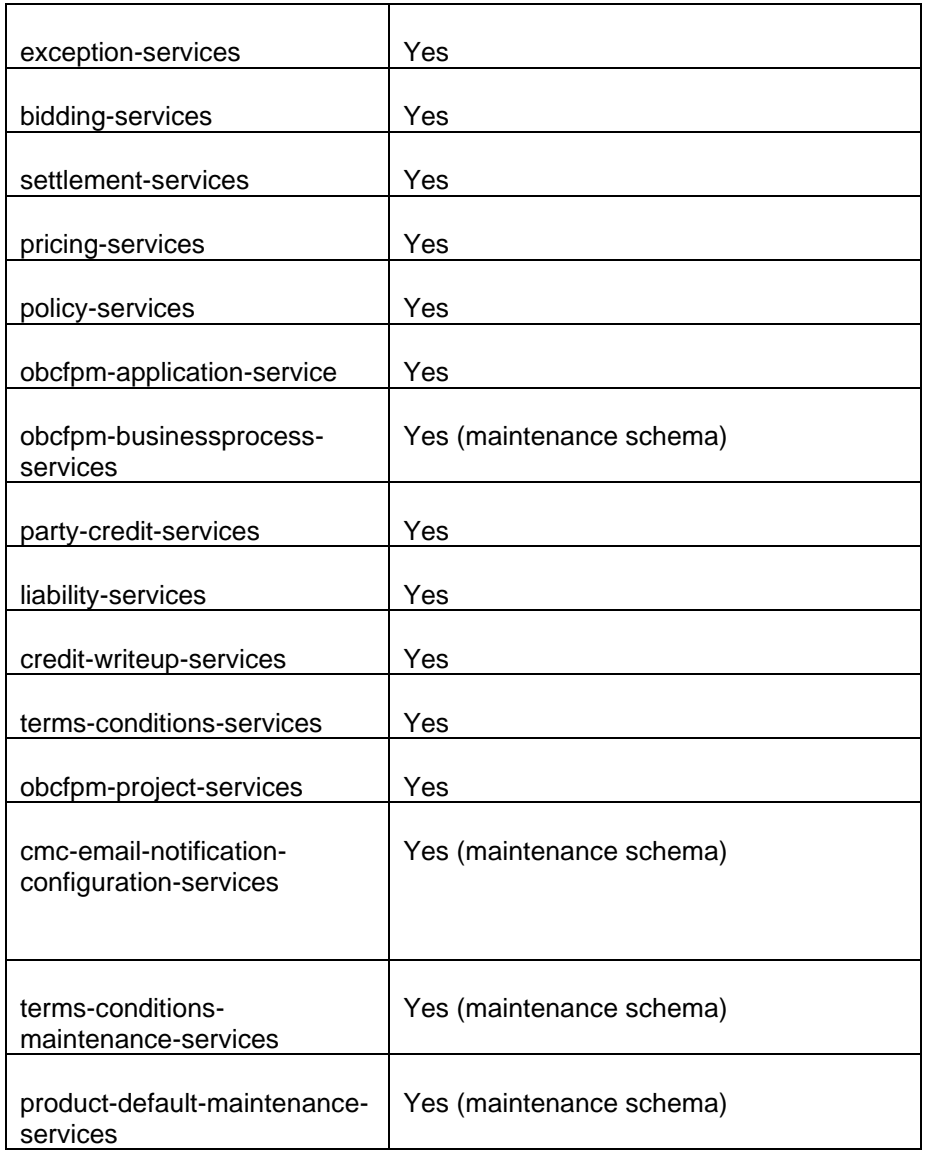

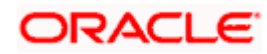

# **3. OBCFPM Domains Configuration**

### <span id="page-7-1"></span><span id="page-7-0"></span>**3.1 Prerequisites**

- 1. Machine should have Oracle JDK 8 Update 321 or JDK 11.0.14 has installed.
- 2. Oracle Fusion Middleware 14.1.1.0.0 + Patch 32077936 has to be installed on the machine.

[Note: Before proceeding with below steps complete Plato installation guided.]

3. Steps for creating all OBCFPM domains, properties like port numbers, names will be changing based on the domain. Screenshots provided for such deviations. Domain creation process remains the same.

#### <span id="page-7-2"></span>**3.1.1 Collateral Domain Creation**

It is recommended to have different domain for collateral application. For Creating Domain and Configuration please refer to ANNEXURE-1 "**How to create and Cluster Configuration".**

### <span id="page-7-3"></span>**3.1.2 External Check Domain Creation**

It is recommended to have different domain for externalCheck application. For Creating Domain and Configuration please refer to ANNEXURE-1 "**How to create and Cluster Configuration".**

#### <span id="page-7-4"></span>**3.1.3 Risk Domain Creation**

It is recommended to have different domain for risk application. For Creating Domain and Configuration please refer to ANNEXURE-1 "**How to create and Cluster Configuration".**

### <span id="page-7-5"></span>**3.1.4 Field Investigation Domain Creation**

It is recommended to have different domain for fieldInvestigation application. For Creating Domain and Configuration please refer to ANNEXURE-1 "**How to create and Cluster Configuration".**

### <span id="page-7-6"></span>**3.1.5 Facility Domain Creation**

It is recommended to have different domain for facility application. For Creating Domain and Configuration please refer to ANNEXURE-1 "**How to create and Cluster Configuration".**

### <span id="page-7-7"></span>**3.1.6 Maintenance Domain Creation**

It is recommended to have different domain for maintenance application. For Creating Domain and Configuration please refer to ANNEXURE-1 "**How to create and Cluster Configuration".**

### <span id="page-7-8"></span>**3.1.7 Handoff Domain Creation**

It is recommended to have different domain for handoff application. For Creating Domain and Configuration please refer to ANNEXURE-1 "**How to create and Cluster Configuration".**

#### <span id="page-7-9"></span>**3.1.8 Valuation Domain Creation**

It is recommended to have different domain for valuation application. For Creating Domain and Configuration please refer to ANNEXURE-1 "**How to create and Cluster Configuration".**

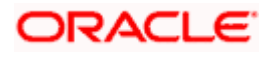

### <span id="page-8-0"></span>**3.1.9 Legal Domain Creation**

It is recommended to have different domain for legal application. For Creating Domain and Configuration please refer to ANNEXURE-1 "**How to create and Cluster Configuration".**

#### <span id="page-8-1"></span>**3.1.10 DocumentSafekeeping Domain Creation**

It is recommended to have different domain for documentSafekeeping application. For Creating Domain and Configuration please refer to ANNEXURE-1 "**How to create and Cluster Configuration".**

#### <span id="page-8-2"></span>**3.1.11 Registration Domain Creation**

It is recommended to have different domain for registration application. For Creating Domain and Configuration please refer to ANNEXURE-1 "**How to create and Cluster Configuration".**

#### <span id="page-8-3"></span>**3.1.12 Stage Domain Creation**

It is recommended to have different domain for stage application. For Creating Domain and Configuration please refer to ANNEXURE-1 "**How to create and Cluster Configuration".**

#### <span id="page-8-4"></span>**3.1.13 Scoring Domain Creation**

It is recommended to have different domain for scoring application. For Creating Domain and Configuration please refer to ANNEXURE-1 "**How to create and Cluster Configuration".**

#### <span id="page-8-5"></span>**3.1.14 Covenant Domain Creation**

It is recommended to have different domain for covenant application. For Creating Domain and Configuration please refer to ANNEXURE-1 "**How to create and Cluster Configuration".**

#### <span id="page-8-6"></span>**3.1.15 Exception Domain Creation**

It is recommended to have different domain for exception application. For Creating Domain and Configuration please refer to ANNEXURE-1 "**How to create and Cluster Configuration".**

#### <span id="page-8-7"></span>**3.1.16 Bidding Domain Creation**

It is recommended to have different domain for bidding application. For Creating Domain and Configuration please refer to ANNEXURE-1 "**How to create and Cluster Configuration".**

#### <span id="page-8-8"></span>**3.1.17 Pricing Domain Creation**

It is recommended to have different domain for pricing application. For Creating Domain and Configuration please refer to ANNEXURE-1 "**How to create and Cluster Configuration".**

#### <span id="page-8-9"></span>**3.1.18 Settlement Domain Creation**

It is recommended to have different domain for settlement application. For Creating Domain and Configuration please refer to ANNEXURE-1 "**How to create and Cluster Configuration".**

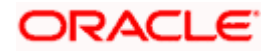

### <span id="page-9-0"></span>**3.1.19 Business Process Domain Creation**

It is recommended to have different domain OBCFPM business process application. For Creating Domain and Configuration please refer to ANNEXURE-1 "**How to create and Cluster Configuration".**

### <span id="page-9-1"></span>**3.1.20 Policy Domain Creation**

It is recommended to have different domain for Policy infra application. For Creating Domain and Configuration please refer to ANNEXURE-1 "**How to create and Cluster Configuration".**

#### <span id="page-9-2"></span>**3.1.21 OBCFPM Application Domain Creation**

It is recommended to have different domain for OBCFPM Application infra application. For Creating Domain and Configuration please refer to ANNEXURE-1 "**How to create and Cluster Configuration".**

### <span id="page-9-3"></span>**3.1.22 Party Credit Domain Creation**

It is recommended to have different domain for Party Credit application. For Creating Domain and Configuration, please refer to ANNEXURE-1 "**How to create and Cluster Configuration".**

#### <span id="page-9-4"></span>**3.1.23 Liability Domain Creation**

It is recommended to have different domain for Liability application. For Creating Domain and Configuration, please refer to ANNEXURE-1 "**How to create and Cluster Configuration".**

### <span id="page-9-5"></span>**3.1.24 Credit Writeup Domain Creation**

It is recommended to have different domain for Credit Writeup application. For Creating Domain and Configuration, please refer to ANNEXURE-1 "**How to create and Cluster Configuration".**

#### <span id="page-9-6"></span>**3.1.25 Terms & Conditions Domain Creation**

It is recommended to have different domain for Terms & Conditions application. For Creating Domain and Configuration, please refer to ANNEXURE-1 "**How to create and Cluster Configuration".**

#### <span id="page-9-7"></span>**3.1.26 OBCFPM Project Domain Creation**

It is recommended to have different domain for Terms & Conditions application. For Creating Domain and Configuration, please refer to ANNEXURE-1 "**How to create and Cluster Configuration".**

### <span id="page-9-8"></span>**3.1.27 Appetite Domain Creation**

It is recommended to have different domain for Appetite application. For Creating Domain and Configuration, please refer to ANNEXURE-1 "**How to create and Cluster Configuration".**

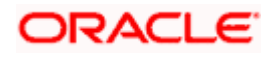

# **4. Data Sources Creation**

## <span id="page-10-1"></span><span id="page-10-0"></span>**4.1 Pre-requisite**

Database setup for OBCFPM has to be performed prior to deployment setup. The data sources for the respective micro-services must be created first before the application deployment. Each of the data source target to their corresponding servers on which the application will be deployed. The following sections explain the list of data sources required to be created for OBCFPM services and the steps to configure them in the server.

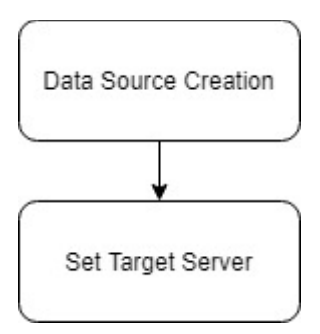

### <span id="page-10-2"></span>**4.2 Data sources List**

The table below lists the data sources to be created on each domain prior to deployment of applications onto managed servers.

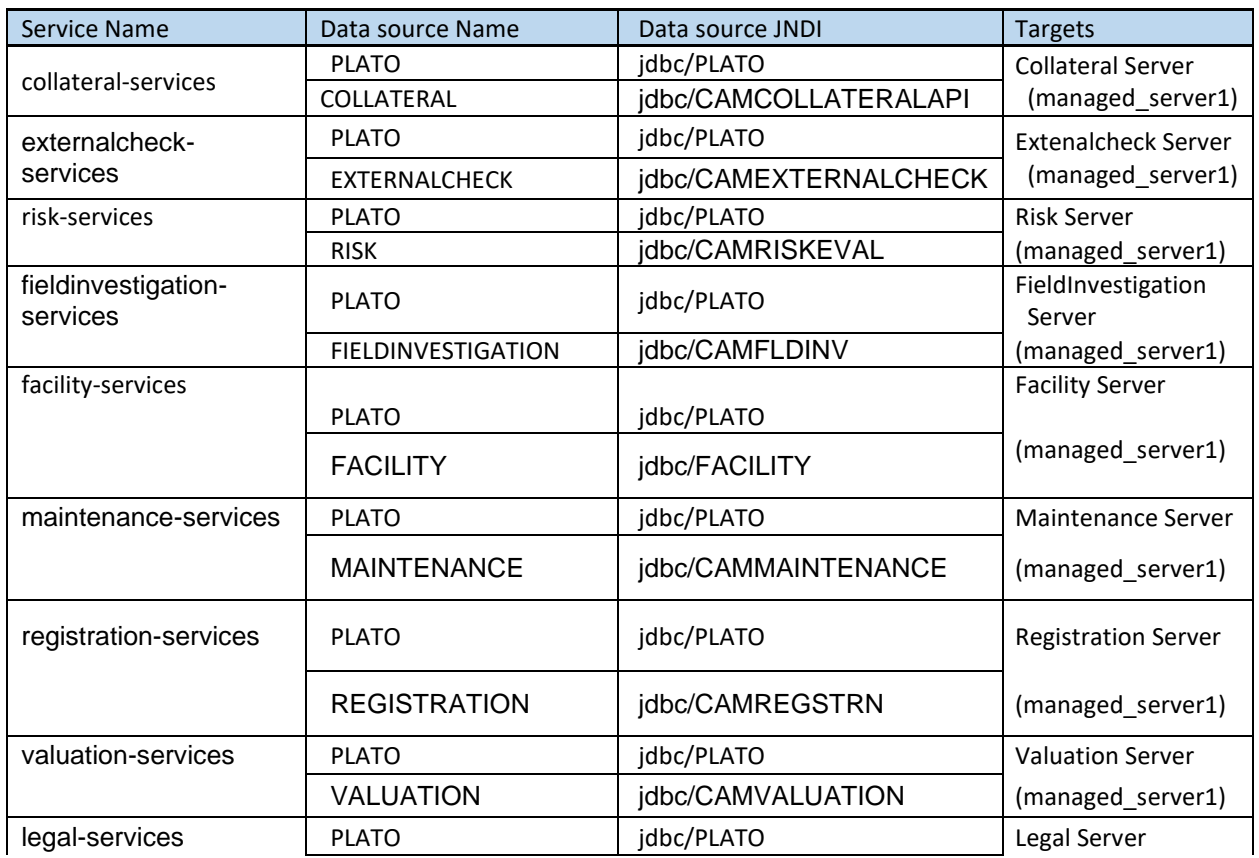

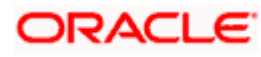

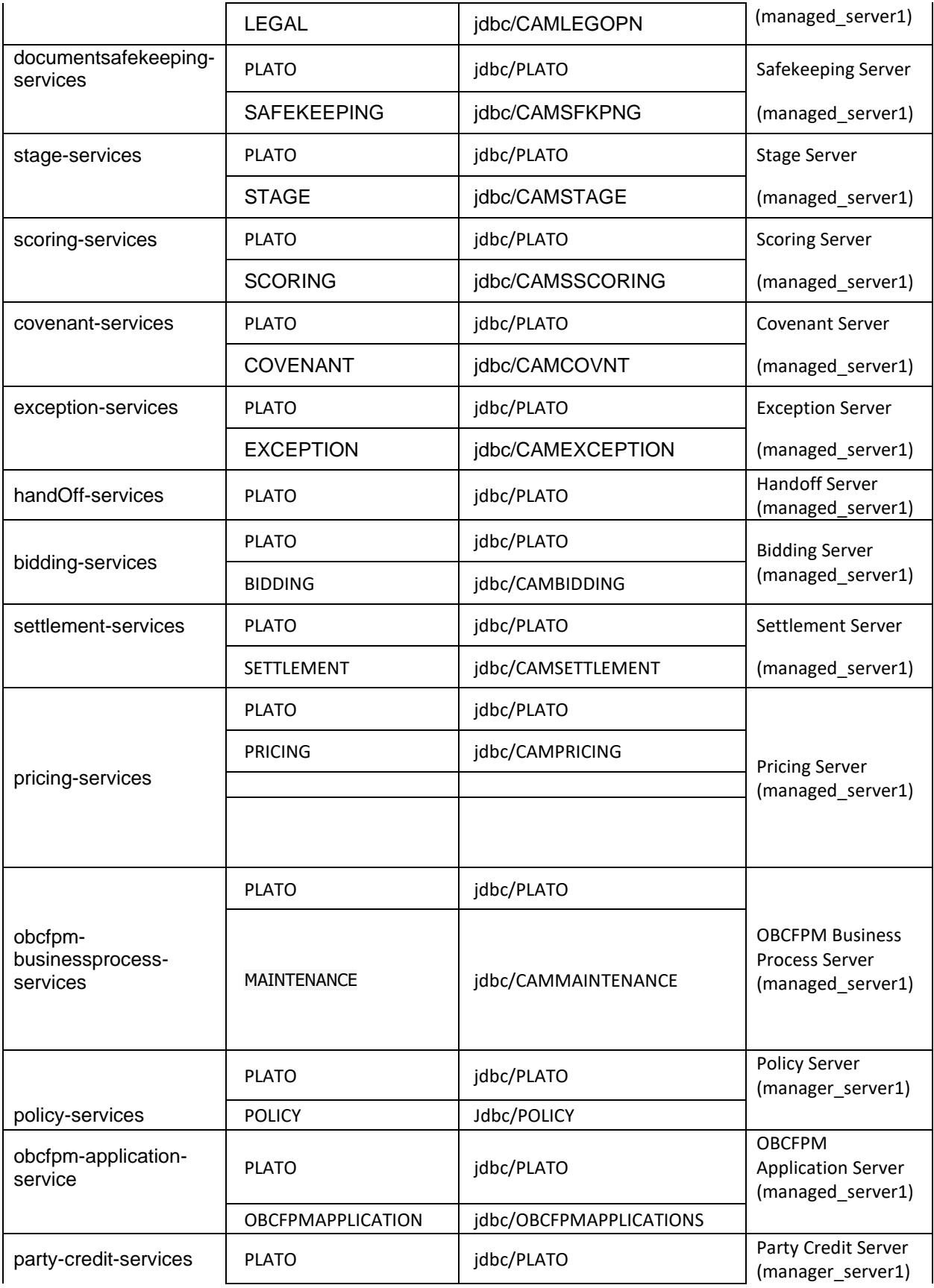

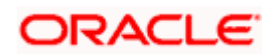

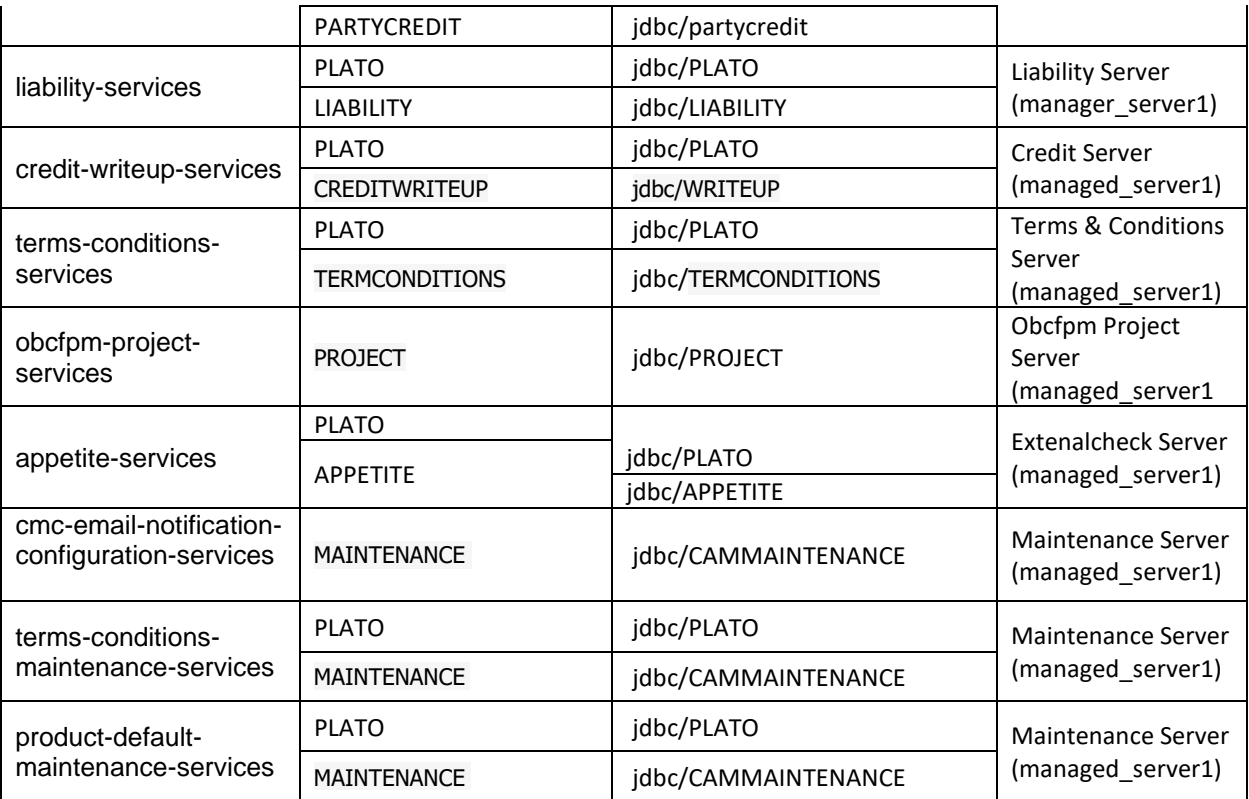

Note: jdbc/sms should be linked to all managed servers

# <span id="page-12-0"></span>**4.3 Steps to Create Datasource**

For creating data source in please refer ANNEXURE-1 "**How to create Data sources section".**

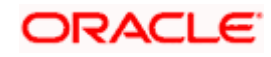

# **5. Deployments**

## <span id="page-13-1"></span><span id="page-13-0"></span>**5.1 Pre-requisite**

The database setup and data sources creation have to be performed prior to the application deployment stage. Each of the services corresponds to a specific war file that needs to be deployed into the server. The following sections explain the list of war files of the OBCFPM application and the steps to deploy them into the server.

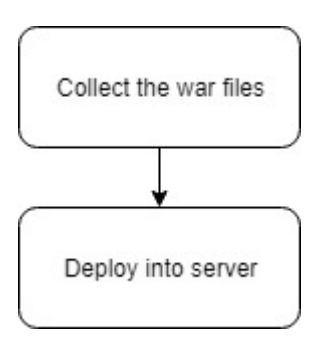

# <span id="page-13-2"></span>**5.2 Deployments List**

Below table give details of the deployments required on each domain for the obcfpm application to run. Deploy one after other in the same given order.

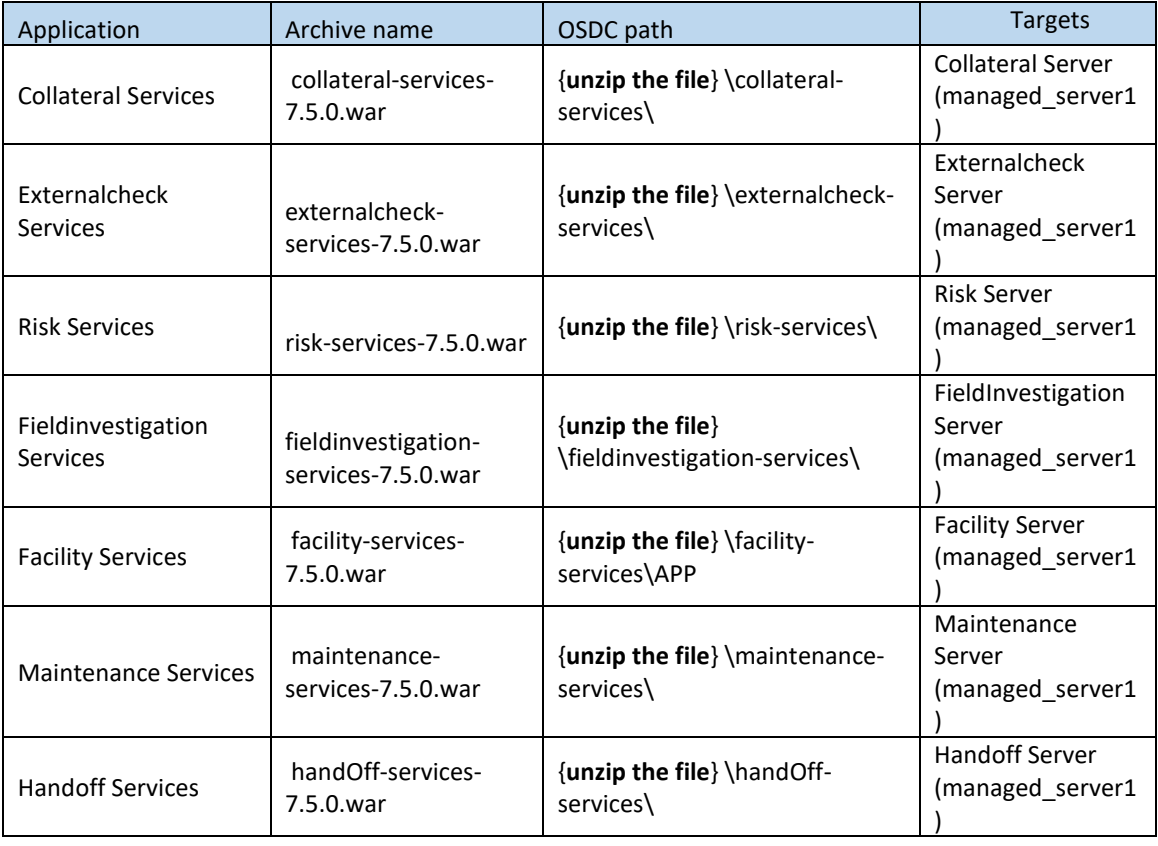

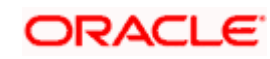

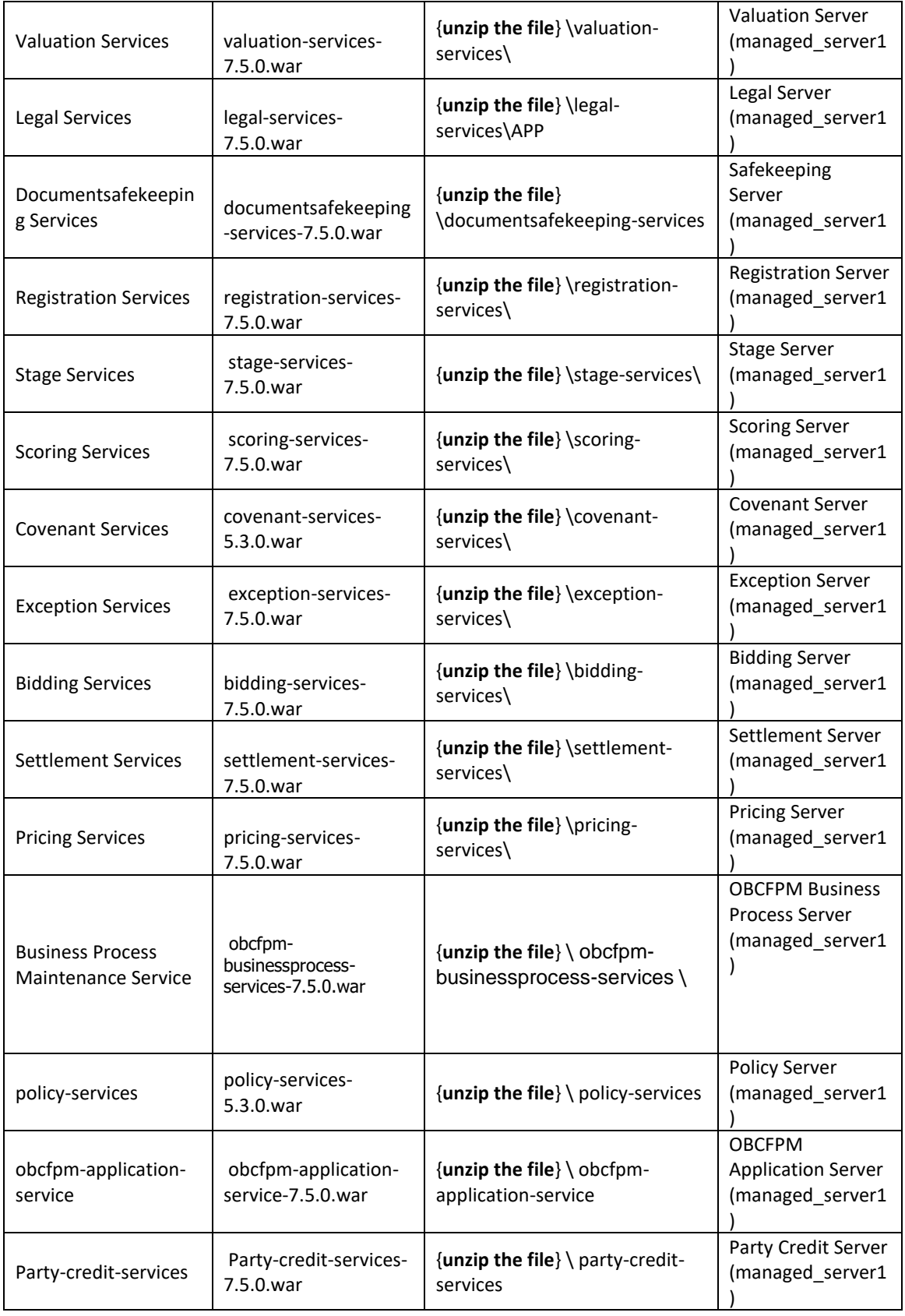

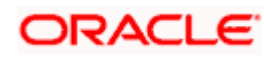

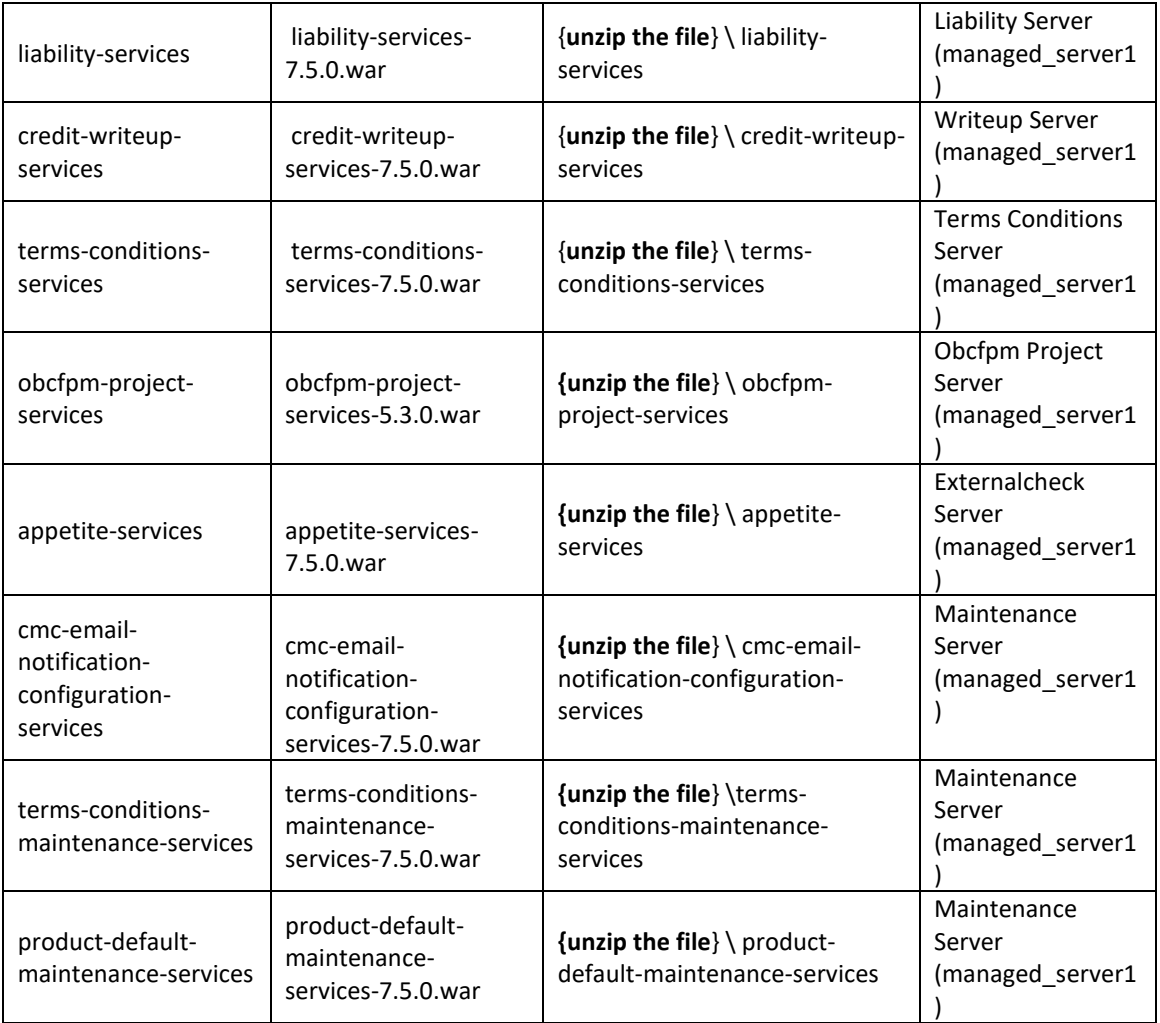

# <span id="page-15-0"></span>**5.3 Steps to Deploy as Application**

To deploy application please refer ANNEXURE-1. "**How to deploy section**".

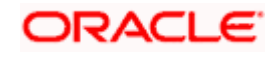

# **6. Restarts and Refresh**

<span id="page-16-0"></span>Once everything is deployed, restart all the managed servers. And for each application call path "/refresh" for refreshing the configuration properties.

# <span id="page-16-1"></span>**6.1 Restarting Servers**

To restart the server please refer to ANNEXURE-1."**How to restart**" section.

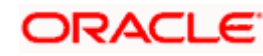

# **7. Logging Area**

## <span id="page-17-1"></span><span id="page-17-0"></span>**7.1 Introduction**

This part of the document will talk about the logs area where after deployment of OBCFPM Applications in WebLogic server.

### <span id="page-17-2"></span>**7.1.1 Logging Area:-**

OBCFPM Application writes logs in the below area of the server-

<WEBLOGIC\_DOMAIN\_CONFIG\_AREA/servers/OBCFPMAPP/logs/ OBCFPMAPP.out

Let's assume a domain has been created **obcfpm\_domain** with **managed\_server** name called **OBCFPMAPP** in the following area of the server

/scratch/oracle/middleware/user\_projects/domains/**obcfpm\_domain**". Logging area for OBCFPM applications would be

**/scratch/oracle/middleware/user\_projects/domains/obcfpm\_domain/servers/OBCFPMAPP/l ogs/ OBCFPMAPP.out.**

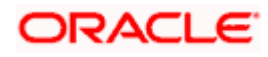